# **AVG Anti-Virus System**

VG Anti-Virus System er det singen værktøj inden for virusbes<br>se. Her får du og din computer<br>effektiv beskyttelse mod virusangreb. VG Anti-Virus System er det sidste nye værktøj inden for virusbeskyttelse. Her får du og din computer en Programmet gennemsøger din harddisk og dine disketter, og hvis der findes nogen form for virus, bliver den fjernet.

En af de smarte ting ved AVG Anti-Virus System er, at det beskytter mod virus, der bliver overført via e-mail. Du kan indstille programmet til at virusskanne hver eneste e-mail du modtager og sender.

AVG Anti-Virus System har en masse smarte og avancerede funktioner. Du kan bl. a. indstille programmet til at undersøge din computers harddisk med bestemte mellemrum, fx en gang i døgnet. Du kan også lade programmet opdatere sig selv med bestemte intervaller. Det vil i så fald selv koble sig på internettet og hente bl.a. den sidste nye version af dets virusdatabase, så du hele tiden har den bedst mulige beskyttelse.

Det er muligt, at AVG Anti-Virus System finder virus på din computer, som har ligget upåagtet i lang tid uden at gøre skade. Det er altså hverken selve programmet eller denne cd, der pludselig har smittet din computer. Det er blot et bevis på, at AVG Anti-Virus System fungerer effektivt.

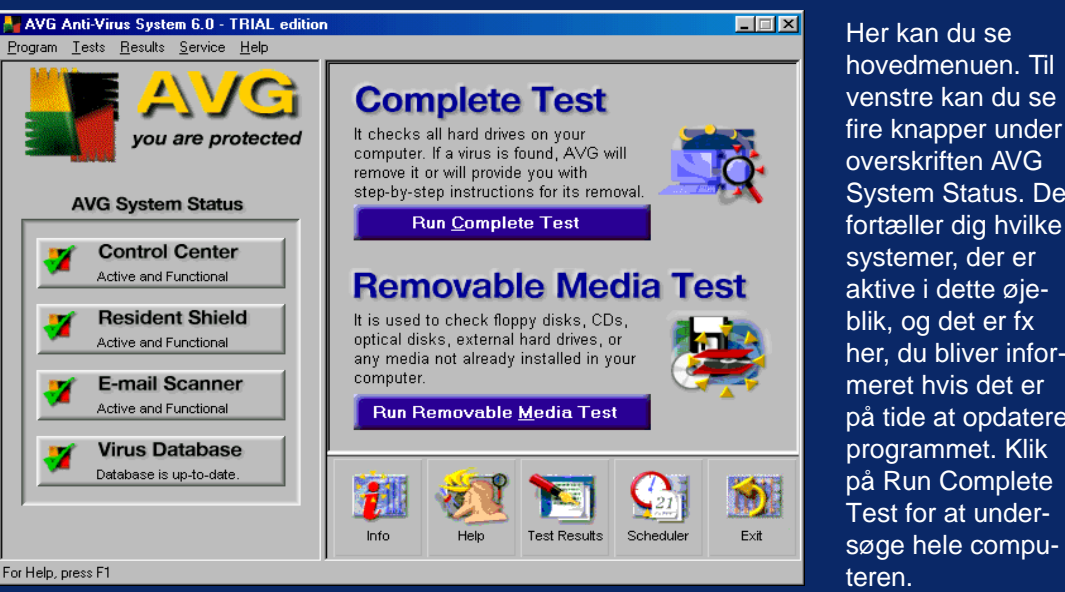

#### **Komplet undersøgelse**

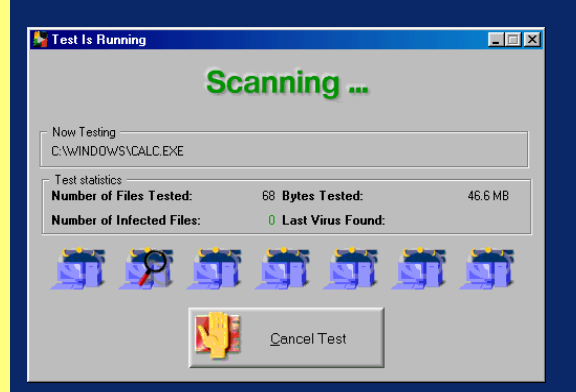

Nu går programmet i gang med at undersøge din harddisk og eventuelle disketter, zipdiske m.m. Du kan også skanne drev, som du er koblet over et netværk.

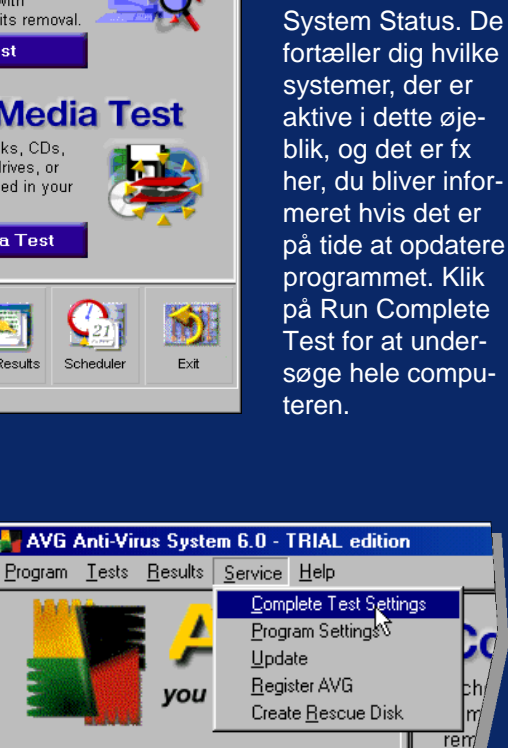

Du kan selv bestemme, hvilke drev og hvilken type filer, der skal undersøges på din computer. Klik på Service i menulinien og vælg Complete Test Settings.

**AVG System Status** 

Control Center

ste

## **Indstillinger Constitution Constitution Constitution Constitution Constitution Constitution Constitution Constitution Constitution Constitution Constitution Constitution Constitution Constitution Constitution Constituti**

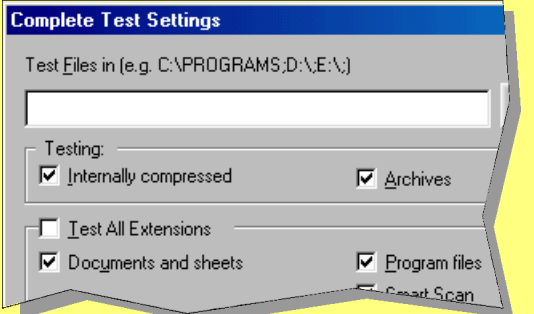

I denne dialogboks kan du bl.a. vælge hvilke filtyper, der skal skan-

nes. Afkryds feltet Internally compressed og Archives for at skanne komprimerede filer. Afkryds feltet Test All Extensions for at skanne alle filtyper.

Ťestina:  $\nabla$  Internally compressed Test All Extensions  $\nabla$  Documents and shere

Hvis du ikke vil skanne alle filtyper, kan du afkrydse feltet Documents and sheets for at skanne fx Word og Exceldokumenter. Afkryds Program files for at undersøge dine programmer.

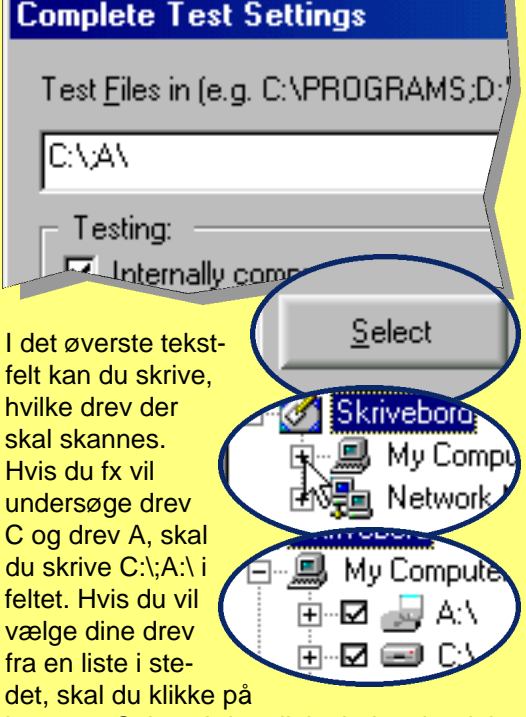

knappen Select. I den dialogboks, der dukker op, skal du klikke på det lille plus-tegn ved siden af My Computer. Afkryds alle de drev, der skal skannes.

### **Hvis du finder en virus**

 $s<sub>k</sub>$ 

Hvis programmet finder en virus, får du at vide, hvilken slags virus der er tale om, og hvor den blev fundet. I visse tilfælde bliver du bedt om at slukke maskinen, indsætte din nøddiskette og starte igen. Nøddisketten laver du ved at vælge Service i hovedmenuen og vælge Create Rescue Disk. Det er som

nævnt ikke usandsynligt, at programmet finder en virus i din computer eller på en af dine disketter, som du ellers aldrig ville opdage. Det er nemlig ikke altid en virus får din computer til at opføre sig underligt. En eventuel virus stammer med andre ord ikke fra denne cd, der med garanti er 100 % virusfri.

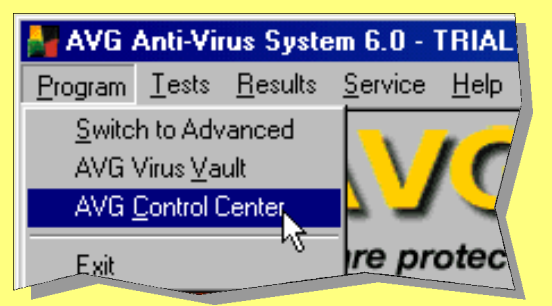

For at opdatere programmet og den database, der indeholder oplysninger om de mange tusind virusvarianter, programmet kan fjerne, skal du klikke på Program i menulinien og vælge AVG Control Center.

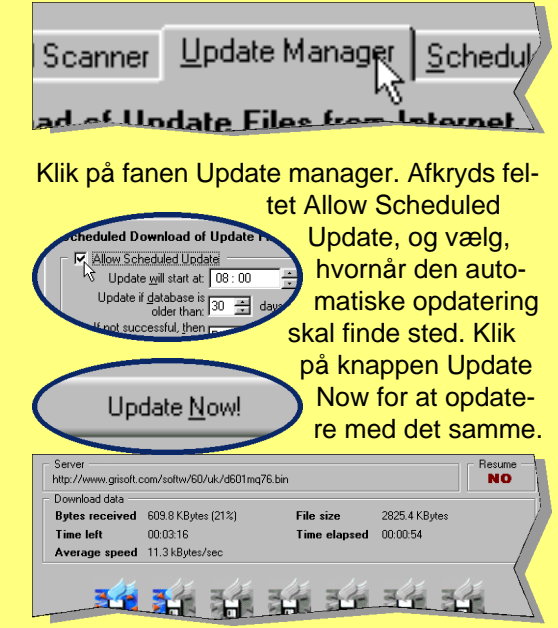